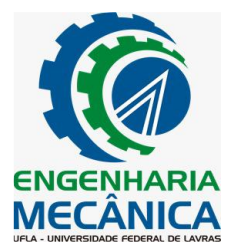

## **ANÁLISE DE RISCO EM UM PROJETO DE INVESTIMENTO DE UMA EMPRESA DO RAMO ALIMENTÍCIO UTILIZANDO A SIMULAÇÃO DE MONTE CARLO**

## **André Luiz Lourenço, andre.lourenco1@estudante.ufla.br<sup>1</sup> André Luis Ribeiro Lima, andre.lima@ufla.br<sup>2</sup>**

#### <sup>1</sup>Universidade Federal de Lavras, degufla@ufla.br

*Resumo: O processo de avaliação de risco de projetos de investimento é fundamental para determinar a viabilidade financeira de uma iniciativa e para avaliar as incertezas e riscos envolvidos. Nesse sentido, o presente estudo tem com objetivo realizar uma análise de risco de um investimento, utilizando o método determinístico com os indicadores de Valor Presente Líquido (VPL), Taxa Interna de Retorno (TIR) e Payback Descontado, juntamente com a simulação de Monte Carlo. Para tanto, foram utilizados dados financeiros e projeções de fluxo de caixa de um projeto de investimento de uma empresa do ramo alimentício. A análise determinística envolveu o cálculo dos indicadores financeiros para três valores diferentes da TMA (taxa mínima de atratividade):10,06%, 15,06% e 20,06%, que permitiram avaliar a viabilidade financeira do projeto. Os resultados mostraram que o projeto apresentava indicadores financeiros promissores, como VPL's positivos, uma TIR acima das TMA's e paybacks inferiores ao período máximo estabelecido. No entanto, como complemento para a avaliação do risco do projeto, foi realizada a simulação de Monte Carlo com o auxílio do Microsoft Excel®, que envolveu a criação de cenários aleatórios através das distribuições de probabilidade uniforme e triangular, que afetaram os fluxos de caixa do projeto, permitindo avaliar a probabilidade de ocorrência de diferentes resultados financeiros. Os resultados da simulação de Monte Carlo mostraram que, embora o projeto apresentasse resultados promissores, ainda havia uma certa probabilidade, ainda que baixa, de o investimento apresentar resultados negativos. Dessa forma, a análise de risco apresentou um projeto com baixo risco envolvido, mas destacou a importância de considerar não apenas os indicadores financeiros determinísticos ao avaliar um investimento. Em suma, a análise de risco é fundamental para a avaliação da viabilidade financeira de um projeto de investimento, e a simulação de Monte Carlo é uma ferramenta importante para avaliar os riscos e incertezas envolvidos. Nesse sentido, a combinação do método determinístico com a simulação de Monte Carlo pode fornecer informações valiosas para a tomada de decisões de investimento, permitindo que os investidores avaliem não apenas a viabilidade financeira de um projeto, mas também os riscos e incertezas envolvidos.*

*Palavras-chave: projetos de investimento, valor presente líquido, taxa interna de retorno, payback descontado.*

## **1. INTRODUÇÃO**

O planejamento estratégico é responsável por direcionar os projetos de investimento de empresas, determinando o ritmo de crescimento das companhias. No entanto, a execução de projetos está sujeita a riscos e incertezas que devem ser considerados na avaliação de viabilidade. Nesse sentido, uma análise minuciosa e precisa do investimento é fundamental para o sucesso na tomada de decisões, incluindo todos os obstáculos que o projeto pode enfrentar durante sua execução.

De acordo com Megliorini e Vallim (2018), as empresas podem ter diferentes motivos para realizar investimentos com certa quantia de capital, com destaque para dois principais motivos relacionados à necessidade de aumentar a participação no mercado: 1) aumentar a oferta de produtos ou 2) conquistar novos mercados.

A avaliação da viabilidade econômica e financeira de um projeto de investimento está diretamente relacionada a um conjunto de critérios. Reconhecendo a importância da avaliação da viabilidade de projetos de investimento, técnicas e metodologias foram desenvolvidas para avaliar os riscos envolvidos em um investimento. Esses métodos e técnicas incluem a criação de diversos indicadores econômicos que têm como objetivo auxiliar na tomada de decisão dos gestores responsáveis pelo aporte e implementação do projeto (XIRIMBIMBI, 2018). Os métodos tradicionais de análise de investimento, como fluxo de caixa, Valor Presente Líquido (VPL), Taxa Interna de Retorno (TIR) e *Payback* Descontado, são comumente utilizados. Todavia, as metodologias tradicionais de avaliação de projetos de investimento utilizam modelos determinísticos para calcular os indicadores financeiros. Esses modelos se baseiam em dados de entrada precisos e não incorporam elementos probabilísticos, o que pode introduzir algum grau de incerteza em relação às premissas adotadas, e consequentemente, aumentar o risco associado à realização dos indicadores financeiros esperados.

Como alternativa, o método de Monte Carlo leva em consideração elementos probabilísticos, e pode ser utilizado na avaliação de projetos de investimentos, pois permite que sejam levados em consideração os diversos fatores que afetam o desempenho financeiro de um projeto, tais como a incerteza das variáveis envolvidas e as possíveis variações ao longo do tempo. A simulação de Monte Carlo (SMC) é um método aplicado em diversas áreas do conhecimento, por sua versatilidade e precisão, tais como: finanças, engenharia, biologia, ciências da computação, entre outras, uma vez que

permite a realização de análises de risco (SEMANEZ, 2010). Com este método é possível adotar uma variação probabilística dos parâmetros de entrada, possibilitando diversos resultados e que levem a um conjunto de possíveis resultados com base em variações temporais.

Assim, o objetivo deste artigo é realizar uma análise dos retornos e dos riscos associados a projetos de investimento aplicado a instalação de um novo centro de distribuição de uma empresa do ramo alimentício, utilizando os indicadores financeiros de Valor Presente Líquido (VPL), Taxa Interna de Retorno (TIR) e *Payback* Descontado. Adicionalmente, o método de simulação de Monte Carlo é empregado para auxiliar na avaliação desses indicadores, utilizando como referência o fluxo de caixa do projeto de investimento em questão.

## **2. MATERIAL E MÉTODOS**

O presente estudo foi conduzido em um computador pessoal durante o período de agosto de 2022 a março de 2023, utilizando dados de uma empresa do ramo alimentício, estabelecida em São Paulo. Desde 2019, a empresa tem fornecido serviços de distribuição de frutas, legumes e verduras (FLVs) para empresas alimentícias em São Paulo e região. A empresa tem experimentado um significante crescimento desde meados de 2021, após a redução das restrições relacionadas à pandemia.

## **2.1. Fluxo de Caixa**

Para realizar a análise de risco do projeto de investimento, foi necessário seguir uma série de métodos específicos. O primeiro passo foi a formulação do fluxo de caixa, que foi construído a partir de projeções de dados futuros levantados com base nas informações apresentadas pela companhia no ano de 2022. Para garantir a precisão e a realidade das projeções, foram consideradas diversas variáveis que podem impactar o projeto, como o mercado, as finanças e equipe. O fluxo de caixa construído teve como entradas a receita esperada, a venda do ativo ao final do período estabelecido e o retorno do capital investido como capital de giro. Já as saídas incluíram custos, custos logísticos, depreciação, impostos e a injeção de caixa necessária para o capital de giro em cada ano. Em seguida, são indicadas e descritas cada variável de interesse para o fluxo de caixa:

- Custos de implementação São utilizados dados históricos da companhia, específicos à implantação do centro de distribuição atual.
- Depreciação A depreciação foi aplicada somente sobre os maquinários, pois não existem dados referentes a valorização e depreciação do local onde pretende ser instalado o Centro de distribuição. Assim, com base na instrução normativa RFB nº 1.700/2017, adotou-se uma taxa anual de depreciação de 10% ao ano para os maquinários.
- Custos Para manter a privacidade dos dados da companhia, foram utilizados dados históricos baseados nos custos atuais, trabalhados como uma porcentagem da receita. Esse método foi adotado para garantir que informações sensíveis da companhia não fossem expostas. Dessa forma, foi possível obter informações relevantes sobre o desempenho financeiro da companhia, sem comprometer sua segurança e confidencialidade.
- Custo logístico Utilizou-se como base os registros de custos logísticos ao longo do ano de 2022 na cidade de São Paulo.
- Lucro tributável Representa a soma da receita, custos e custo logístico. Conforme disposto na Lei nº 12.973, de 13 de maio de 2014, é permitida a dedução da depreciação do lucro tributável, uma vez que a depreciação é considerada uma despesa operacional.
- Imposto de renda Conforme a Lei nº 12.973, de 13 de maio de 2014, as alíquotas aplicáveis ao regime de lucro real são as seguintes: 15% sobre o lucro real apurado, acrescido de uma parcela adicional de 10% sobre a parcela do lucro que exceder o valor de R\$ 20.000,00 por mês. Já para a Contribuição Social sobre o Lucro Líquido (CSLL), a alíquota é de 9% sobre o lucro real apurado. Dessa forma, a alíquota total aplicável ao lucro tributável do projeto é de 34%.
- Capital de giro Refere-se a um valor percentual calculado com base na receita gerada durante o ano.
- Variação capital de giro Trata-se de um valor adicionado ao final de cada ano para atender à estimativa de demanda por capital de giro do ano seguinte.
- Receita A previsão de receita é baseada em diversas variáveis e cálculos que são descritos a seguir por meio dos métodos utilizados.

O cálculo da previsão de receita envolve a identificação de regiões potenciais de mercado na Cidade do Rio de Janeiro. A estratégia de expansão para novas regiões é implementada de forma segmentada, inicialmente concentrando-se na região com maior potencial e, posteriormente, avaliando o custo logístico antes de expandir para novas regiões.

No âmbito do projeto de análise de risco de implementação no estado e atuação na cidade do Rio de Janeiro, será considerada a abertura integral da região, levando-se em consideração que, historicamente, o custo logístico acompanha a entrada de novos clientes, representando uma parcela considerável do faturamento inicialmente, porém tendendo a estabilizar em uma taxa aceitável de aproximadamente 15% do faturamento mensal. Assim, a expansão para novas regiões torna-se viável.

Adotando essa premissa, é possível realizar o cálculo da receita estimada, sendo necessário considerar diversas variáveis, tais como:

- 1. Quantidade de vendedores dedicados a nova região A alocação de recursos de vendedores para a nova região terá um valor inicial de 20 vendedores, com um incremento de 10% ao mês durante o primeiro ano. Após alcançar essa meta, a taxa de crescimento será reduzida para 1 vendedor por mês até o final do sétimo ano.
- 2. *Leads* por *Hunt* Quantidade de potenciais clientes a serem trabalhado por mês por vendedor;
- 3. *Ticket* médio da base (clientes fiéis);
- 4. *Ticket* médio ativações (*leads* até o terceiro pedido);
- 5. Taxa de conversão para novos clientes;
- 6. Taxa de retenção das ativações (*leads* com menos de 3 pedidos) Refere-se à taxa de potenciais clientes mensais que fazem até três compras com a empresa, mas não se tornam clientes fiéis.
- 7. Taxa de retenção da base (cliente fiéis) Representa a quantidade de clientes que permanecem com a empresa ao final de cada mês, fazendo parte da base de clientes da empresa.
- 8. Recorrência média base Representa a média de pedidos efetuados por um cliente em um único mês, ou seja, a quantidade média de compras que um cliente faz por mês.
- 9. Recorrência média ativações Representa a média de pedidos realizados por ativações, ou seja, a quantidade média de compras feitas por clientes que realizaram até três pedidos.

As Equações de 1 a 8 a seguir demonstram o cálculo para cada variável utilizada na estimativa da receita.

$$
Hunt_t = Hunt_{t-1} \times 1,10
$$
\n<sup>(1)</sup>

onde: *Hunt<sub>t</sub>* é o número de *hunts* em determinado período t (meses).

$$
NC_t = Hunt_t \times 85 \times CONV \tag{2}
$$

onde:  $Hunt_t$  representa a quantidade de vendedores em determinado período t (meses).,  $CONV$  representa a conversão (%) e o valor 85 representa a quantidade de *leads* que em média um vendedor trabalha por mês.

$$
Atv_t = \frac{Nc_t}{RetAtv} \tag{3}
$$

onde:  $NC_t$  é o número de novos clientes fiéis em determinado período t (meses).,  $Atv_t$  é o número de ativações em determinado período t (meses). e RetAtv (%) é a retenção das ativações.

$$
AC_t = (NC_t + AC_{t-1}) \times RET \tag{4}
$$

onde:  $AC_t$  é o acumulado de clientes em determinado período t e  $RET$  (%) representa a retenção da base.

$$
Fat_{Atv\_t} = Atv \times REC_{Atv} \times TCK_{Atv}
$$
\n
$$
\tag{5}
$$

onde: Fat<sub>Atv\_t</sub> (R\$) é o faturamento ativações, REC<sub>Atv</sub> representa a recorrência das ativações e TCK<sub>Atv</sub> (R\$) é o ticket médio das ativações.

$$
Fat_{c_{\perp}t} = AC_t \times TCK_c \times REC_c \tag{6}
$$

onde: Fat<sub>c\_t</sub> (R\$) representa o faturamento clientes fiéis, TCK<sub>C</sub> (R\$) é o representa o *ticket* médio dos clientes fiéis e  $REC<sub>c</sub>$  representa a recorrência média dos clientes fiéis.

$$
Fat_t = Fat_c + Fat_{atv} \tag{7}
$$

onde:  $Fat_t$  (R\$) representa o faturamento em determinado período t (meses).

$$
FactAC = Fat_t + FatAC_{t-1} \tag{8}
$$

onde:  $F \alpha tAC$  (R\$) representa o faturamento acumulado.

#### **2.2. Simulação de Monte Carlo**

A finalidade da simulação é gerar uma ampla variedade de resultados potenciais. Para atingir este objetivo, é preciso definir modelos de probabilidade para algumas das variáveis de entrada, a fim de que as distribuições de probabilidade proporcionem uma melhor avaliação do risco. Assim, a dotou-se a distribuição uniforme para a variável de custo de implementação, e a distribuição triangular para a receita, custos e custo logístico. Após definir as distribuições de probabilidade, é necessário estabelecer os valores que serão utilizados para compor cada ponto da distribuição.

Para o custo de implementação, foram estabelecidos valores mínimos e máximos, respectivamente. Já os custos e custos logístico foram calculados com base em valores mínimos, máximo e provável. Ademais, a receita foi avaliada considerando valores mínimos, máximos e prováveis para cada variável que influencia o seu cálculo, sendo definidos valores específicos para cada uma dessas variáveis.

Após a coleta e cálculo dos dados, é possível construir a simulação de Monte Carlo. O Microsoft Excel® foi utilizado como ferramenta de modelagem, adaptando a planilha "Simulação 2.xls" fornecida pelo professor Dr. André Luis Ribeiro Lima e elaborada por Lapponi, J.C. (2008). A planilha inclui códigos VBA (*Visual Basic for Applications*) para calcular as distribuições de probabilidade triangular e uniforme, bem como um loop para executar a simulação do indicador VPL. No entanto, como a planilha foi desenvolvida para um propósito diferente, foram necessárias algumas modificações para atender às exigências do problema em questão. A Figura 1 representa o código adaptado para a distribuição triangular e uniforme.

> Função de distribuição Triangular Public Function Stri(min As Double, max As Double, mp As Double) As Variant<br>Dim x As Double, RN As Double, resultados As Double<br>' Define as variáveis utilizadas na função Application.Volatile .<br>Define o modo de cálculo da função como volátil para que seja recalculada sempre que houver mudanças na planilha x = Rnd ' gera um número aleatório entre 0 e l<br>If x <= (mp - min) / (max - min) Then ' verifica se o número aleatório está abaixo do valor de mp<br>RN = 5qr(x \* (max - min) \* (mp - min) ) ' calcula a raiz quadrada do produto resultances - main + km canture of the main of the main of the state and the second second the second state of the second state of the second state of the second state of the second state and state quadrada do product dos Else End If Stri = resultados ' Retorna o resultado gerado End Function Função de distribuição Uniforme' Public Function Suniforme (Minimo As Double, máximo As Double) As Double -<br>Dim Alea As Double<br>Application.Volatile If máximo > Mínimo Then Alea = Rnd<br>
> Suniforme = Minimo + Alea \* (máximo - Minimo) Else Suniforme = "Não se aplica" End If **End Function**

Figura 1 – **Código em VBA da função de distribuição triangular e uniforme**

Para o cálculo do *Payback* Descontado, aplicou-se a função VP (valor presente) no fluxo de caixa, que tem como objetivo trazer os valores para o valor presente. Essa função requer uma taxa de desconto (neste caso, as TMA utilizadas), o período a ser avaliado (qual ano do fluxo de caixa está sendo avaliado) e o fluxo de caixa do ano avaliado como *inputs*. Em seguida, o saldo resultante foi calculado para cada ano de atuação do projeto. Esse cálculo pode ser descrito como a soma do saldo do ano anterior e o fluxo de caixa descontado (FCD) do ano avaliado. É importante destacar que, para o ano zero, somente o custo de implementação é utilizado.

Assim, com o cálculo do saldo de cada ano, foi possível a inclusão de uma rotina para calcular o *Payback* Descontado, conforme ilustrado na Figura 2. A premissa da rotina consiste em identificar o primeiro ano com saldo positivo e, em seguida, realizar a divisão entre o saldo do ano anterior ao primeiro ano positivo e o fluxo de caixa descontado do ano em que ocorre o saldo positivo. O resultado deve ser transformado em um valor positivo e somado ao ano identificado como o primeiro com saldo positivo.

```
Public Function PBD(UltimoAno As Integer) As Double
     Dim i As Integer, saldo As Double, FCD As Double, ano As Double, c As Range
     ' Define a célula a partir da qual serão feitos os deslocamentos com o método Offset
     Set c = Cells (50, 4)
                    primeiro ano com saldo positivo
     For i = 1 To UltimoAno
          saldo = c.Offset(0, i - 1).Value ' Usa Offset para deslocar nas colunas da planilha<br>If saldo > 0 Then Exit For ' Se o saldo for positivo, sai do loop
     Next
       Calcula o payback descontado
     If i <= UltimoAno Then
         1 <= Urtimmano inen<br>and = c.Offset(0, i - 2).Value ' Usa Offset para acessar o saldo anterior ao primeiro com saldo positivo<br>ano = c.Offset(-3, i - 2).Value ' Usa Offset para acessar o ano correspondente ao saldo anterior<br>
     Else
          PBD = 7.1 ' Resultado para caso o PBD seja maior que 7
     End If
End Function
```
Figura 2 – **Cálculo do** *Payback* **Descontado**

Para aprimorar a metodologia empregada neste estudo, foram realizadas modificações no procedimento de simulação. Mais especificamente, a terceira alteração consistiu em expandir o escopo do looping de simulação, anteriormente focado apenas no cálculo do Valor Presente Líquido (VPL), para incluir também a avaliação da Taxa Interna de Retorno (TIR) e do *Payback* Descontado. Adicionalmente, o número de iterações realizadas no looping foi aumentado de 1.000 para 10.000, conforme recomendado por Wealer (2021), o código resultante é ilustrado na Figura 3.

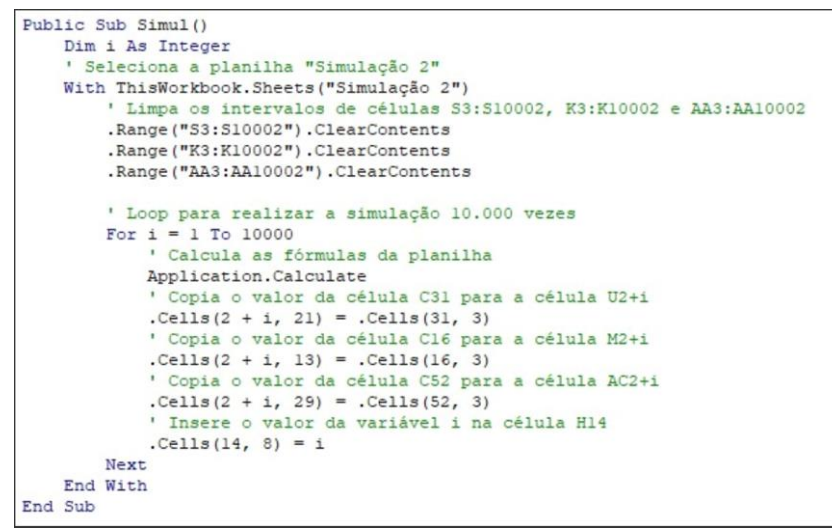

Figura 3 – **Rotina de simulação dos indicadores VPL, TIR e PDB**

A quarta modificação na planilha incluíram a adaptação do fluxo de caixa para incluir as variáveis relevantes. Para o cálculo do VPL, a função VPL foi utilizada, que requer como *inputs* a taxa mínima de atratividade (TMA) e o fluxo de caixa dos anos avaliados. Para o cálculo da TIR, a função TIR foi utilizada, que requer o fluxo de caixa dos anos avaliados como *input*.

No estudo, foram empregadas as funções estatísticas MÍNIMO, MÁXIMO, MÉDIA, MED e DESVPADP para calcular os valores mínimo, máximo, média, mediana e desvio padrão, respectivamente, dos resultados das 10.000 simulações geradas para cada indicador. Além disso, foi utilizado como complemento de análise a função DISTNORM para avaliar a probabilidade de um determinado valor ser menor que um valor pré-definido.

Posteriormente realizou-se a construção de uma tabela de frequências para armazenar e examinar as frequências absolutas, relativas e acumuladas de cada indicador obtido a partir da simulação. Inicialmente, calculou-se a amplitude do intervalo por meio da diferença entre o valor máximo e mínimo dos resultados da simulação, dividida por 96 (quantidade de frequências analisadas). Em seguida, formulou-se a matriz de limites superiores, onde a primeira linha representa a soma do valor mínimo do indicador e a amplitude, os valores subsequentes são calculados pela soma da linha anterior e a amplitude.

Por último, a função FREQUENCIA foi empregada para o cálculo das frequências absolutas com base em uma matriz de dados composta por uma série de 10.000 valores de VPL's, TIR's e *Paybacks* Descontados, bem como uma matriz de limites superiores. A partir dos resultados obtidos, formulou-se as tabelas de frequências relativas e acumuladas, que foram utilizadas na elaboração de um diagrama de frequências. Esse diagrama foi empregado para a análise dos resultados do estudo.

A fim de analisar os resultados, são aplicados critérios previamente estabelecidos na literatura, como descrito por Gitman e Zutter (2017), que definem critérios de aceitação para um projeto com base no Valor Presente Líquido (VPL), sendo eles:

• VPL positivo – Aceitar o projeto;

• VPL negativo – Rejeitar o projeto.

Os critérios para aceitação de um projeto de investimento utilizando a Taxa Interna de Retorno (TIR) como ferramenta de análise foram definidos por Gitman e Zutter (2017). Para tal, foi estabelecido que um projeto será aceito se:

- TIR maior que a TMA Aceitar o projeto;
- TIR menor que a TMA Recusar o projeto.

O último indicador analisado nos resultados é o Payback Descontado, onde Assaf Neto e Lima (2017), apresentam os critérios de decisão para utilização do *payback* para tomada de decisão, sendo eles:

- Período de *payback* menor que o período de *payback* aceitável Aceitar o projeto
- Período de *payback* maior que o período de *payback* aceitável Recusar o projeto

#### **3. RESULTADOS**

Neste capítulo, apresenta-se inicialmente a análise determinística dos indicadores de viabilidade VPL, TIR e *Payback* Descontado (PBD). Posteriormente, apresentam-se os resultados das 10.000 simulações realizadas no fluxo de caixa, esses conjuntos de resultados permitiu a identificação de possíveis incertezas e variações temporais que não foram consideradas na análise determinística, enfatizando a importância da utilização da simulação de Monte Carlo em conjunto com a análise determinística.

Com o objetivo de análise, foram estabelecidos três valores de Taxa Mínima de Atratividade (TMA). Para tanto, a média entre os anos de 2010 a 2019 da taxa Selic, equivalente a 10,06% de acordo com o Banco Central do Brasil (2022), foi considerada como base. Dessa forma, a primeira TMA adotada correspondeu à média mencionada, enquanto a segunda foi de 15,06%, acréscimo de 5% devido à baixa liquidez. Por fim, uma terceira TMA foi estabelecida foi de 20,06%, com um acréscimo adicional de 10%, devido aos riscos envolvidos na reação do novo mercado ao produto e às incertezas relacionadas a questões ambientais que podem afetar diretamente o negócio. Tais incertezas envolvem eventos climáticos extremos, como secas prolongadas e altas chuvas, que afetam a produção de frutas, legumes e verduras (FLV's). Com esses valores, foi possível uma análise mais criteriosa dos retornos envolvidos no estudo em questão.

#### **3.1. Análise determinística**

Os valores mais prováveis de cada variável de entrada do fluxo de caixa determinístico foram estimados por meio da análise histórica de dados da companhia. Para a formulação do fluxo de caixa determinístico considerou o custo como sendo 75% da receita, custo logístico 15,43% da receita e o capital de giro de 70% da receita dividido por 12 meses. Observando a Tabela 1, a análise de risco para esse investimento indicou um baixo risco, considerando o fluxo de caixa, o que sugere uma opção atrativa para a companhia. Da maneira que foi formulado, o método determinístico não levou em consideração possíveis variações que as variáveis podem sofrer ao longo dos anos. Portanto, é relevante considerar a possibilidade de variações temporais e incertezas na projeção do fluxo de caixa.

No entanto, o modelo clássico oferece uma excelente base para uma análise inicial de viabilidade e deve ser levada em consideração para a tomada de decisão, embora seja importante considerar outras opções de análise, como a simulação de Monte Carlo, para obter uma visão mais abrangente do risco envolvido no projeto. Os resultados detalhados podem ser visualizados na Tabela 1, a qual fornece informações relevantes para a análise e tomada de decisão.

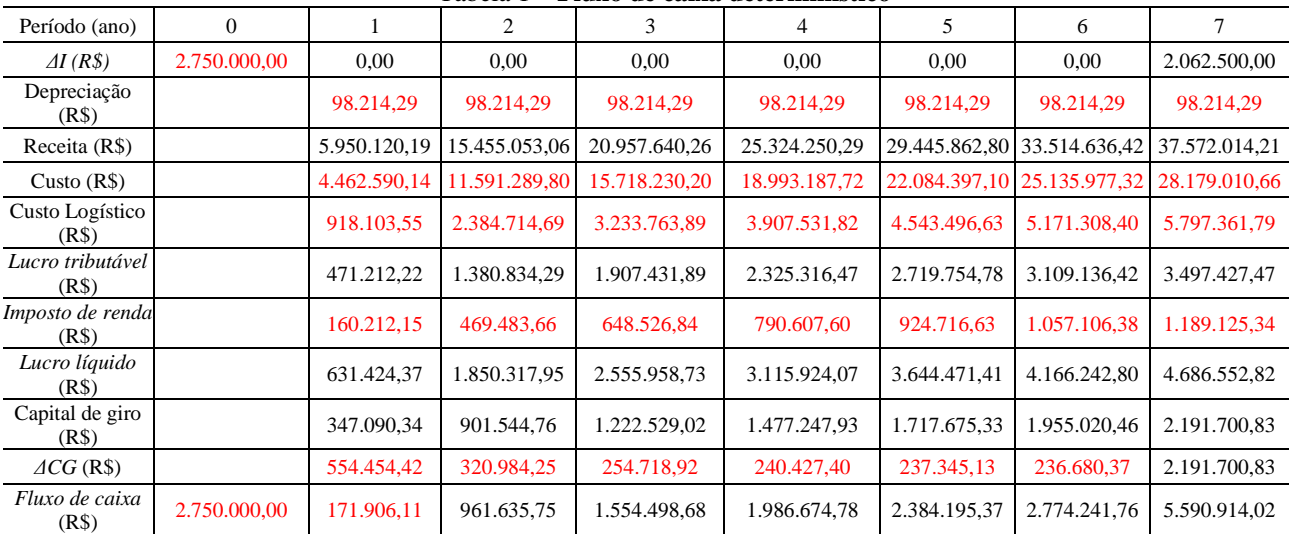

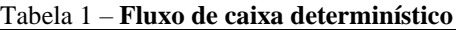

A fim de avaliar a viabilidade do projeto, a Tabela 2 foi utilizada para apresentar os resultados desses indicadores. Os resultados mostraram que o projeto é considerado viável para os três valores de Taxa Mínima de Atratividade (TMA) analisados, e que ele deve gerar um retorno financeiro significativo no final do sétimo ano com um baixo risco envolvido. Além disso, o projeto apresenta um *Payback* Descontado (PBD) para as 3 TMA's inferiores a 7 anos, VPL's com valores positivos e uma Taxa Interna de Retorno (TIR) de 40,58% ao ano. Isso sugere que o projeto tem uma alta capacidade de geração de lucro, e que pode ser um investimento viável e rentável para a companhia.

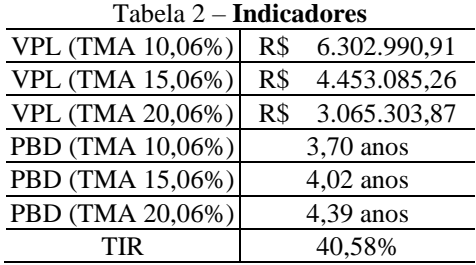

#### **3.2. Variáveis para a Simulação**

A simulação de Monte Carlo exige a consideração da distribuição de probabilidade de cada variável envolvida no cálculo. No caso da receita, é adotada uma distribuição triangular que requer a determinação do valor mínimo, máximo e provável. Cada ponto da distribuição é associado a um conjunto de valores distintos para cada variável que compõe o cálculo da receita, conforme apresentado na Tabela 3. Os valores resultantes para receita são apresentados na Tabela 4.

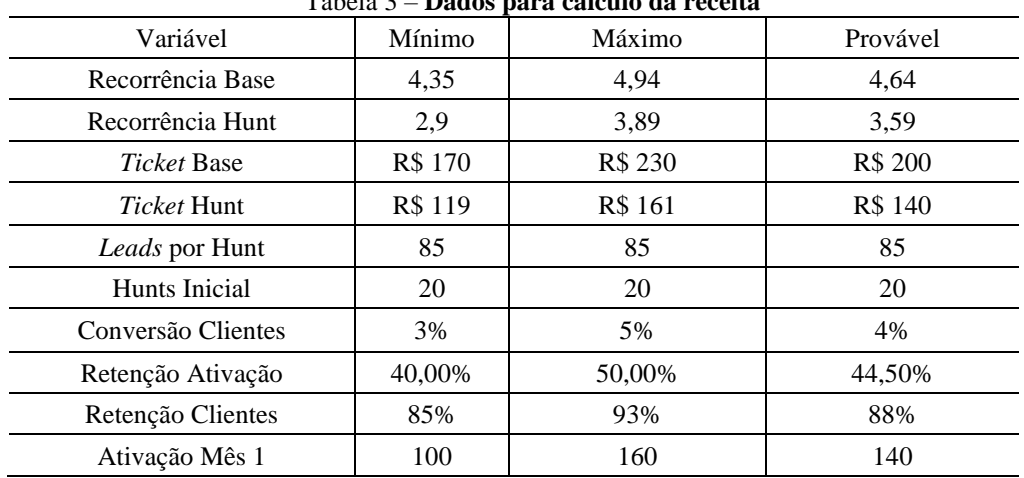

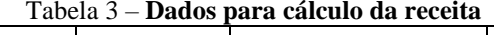

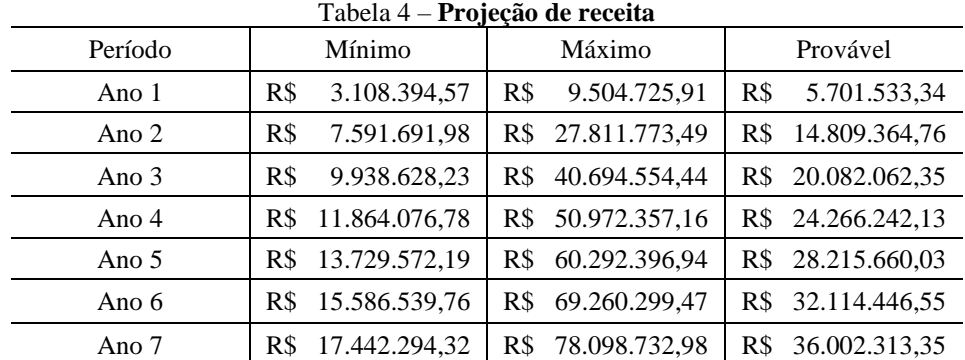

Para o custo de implementação utilizou-se o valor mínimo de R\$ 2.500.00,00 e máximo de R\$ 3.000.000. A Tabela 5 apresenta os valores do custo e custo logístico que são utilizadas na distribuição triangular, cada ponto da distribuição representa um valor percentual da receita.

| Variável        | Mínimo | Máximo | Provável |
|-----------------|--------|--------|----------|
| Custos          | 70%    | 80%    | 75%      |
| Custo Logístico | 12,65% | 17,00% | 15.13%   |

Tabela 5 – **Custos e Custo Logístico**

Foram analisadas as variáveis que compõem a distribuição triangular com base nos valores de 2022 da companhia, em que o valor mais provável é a média e os valores mínimos e máximos correspondem aos extremos dos dados estudados. Quanto ao custo de implementação, um número aleatório foi adotado dentro do intervalo estabelecido, devido às incertezas relacionadas ao custo de aquisição do terreno e construção da estrutura do centro de distribuição.

#### **3.3. Simulação de Monte Carlo**

Este estudo se propôs a analisar os resultados de uma simulação de Monte Carlo que foi realizada com o auxílio do software Microsoft Excel®. A partir dos resultados obtidos, foram gerados gráficos que ilustram as distribuições de valores do Valor Presente Líquido (VPL) simulados para cada TMA, visando uma visualização clara e acessível dos dados.

Os resultados das análises realizadas para todas as Taxas Mínimas de Atratividade (TMAs) são apresentados nas Figuras 4, 5 e 6. Observou-se que os resultados indicaram baixo risco e alta expectativa de retorno para todas as TMAs analisadas.

Especificamente, para a TMA de 20,06%, foi constatado que há uma probabilidade de 4,37% de o Valor Presente Líquido (VPL) apresentar um resultado menor que zero. Já para a TMA de 15,06%, essa probabilidade foi de 0,40%, e para a TMA de 10,06%, a probabilidade foi de 0,00%. Essas informações são relevantes para avaliar a viabilidade do projeto, já que indicam a probabilidade de obter um retorno positivo, mesmo considerando diferentes cenários e riscos envolvidos.

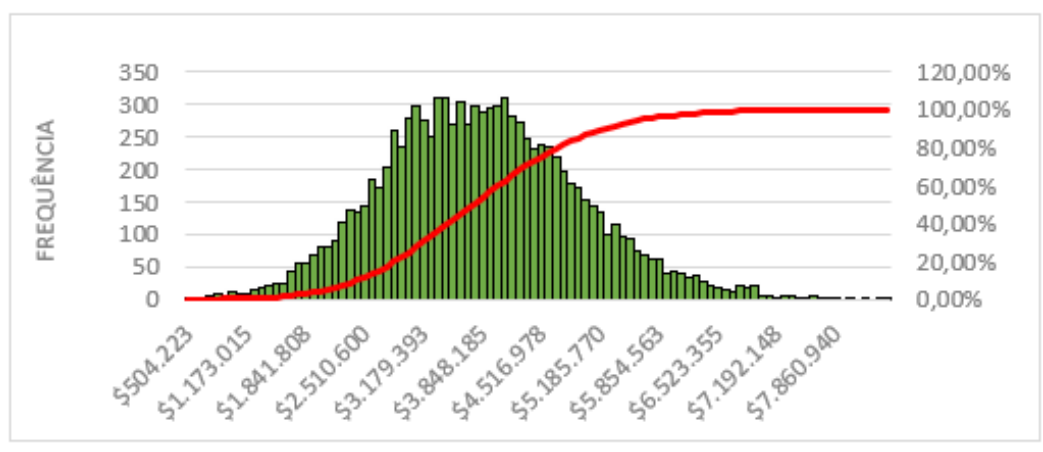

Figura 4 – **VPL com TMA de 10,06%**

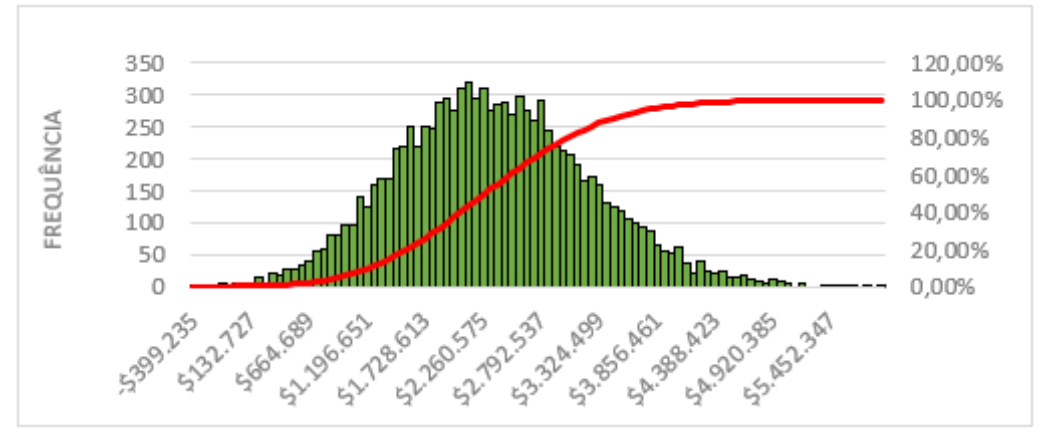

Figura 5 – **VPL com TMA de 15,06%**

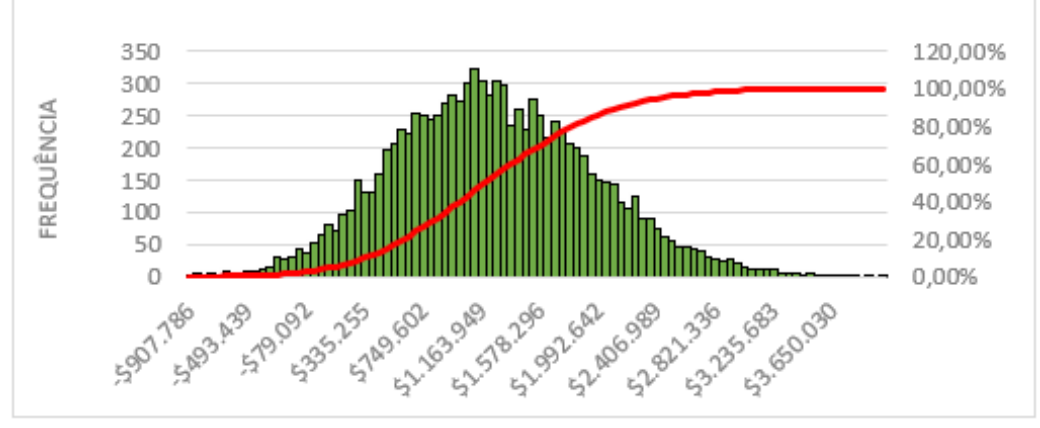

Figura 6 – **VPL com TMA de 20,06%**

Além do Valor Presente Líquido (VPL), a análise por simulação de Monte Carlo também considerou a Taxa Interna de Retorno (TIR) como segundo indicador para avaliar a viabilidade do projeto. Os dados obtidos indicaram que a maioria dos valores da TIR está acima dos três valores de TMA estudados, conforme a Figura 7, o que sugere uma grande probabilidade de rentabilidade.

No entanto, em alguns resultados, foram registrados valores da TIR abaixo do maior valor de TMA, o que pode indicar incerteza no retorno do investimento em determinados cenários. Especificamente, o estudo aponta que a TMA de 20,06% apresenta um certo risco, com uma probabilidade de 3,57% de a TIR ser inferior a esse valor. Isso significa que, em alguns cenários, o retorno pode não ser suficiente para cobrir o custo de oportunidade associado a essa TMA.

Por outro lado, a probabilidade de a TIR ser inferior ao valor da TMA de 15,06% foi de apenas 0,15%, o que sugere um risco relativamente baixo em relação a essa TMA. Para a TMA de 10,06%, a probabilidade de a TIR ser inferior a esse valor foi de 0,00%, o que indica um baixo risco associado a essa TMA.

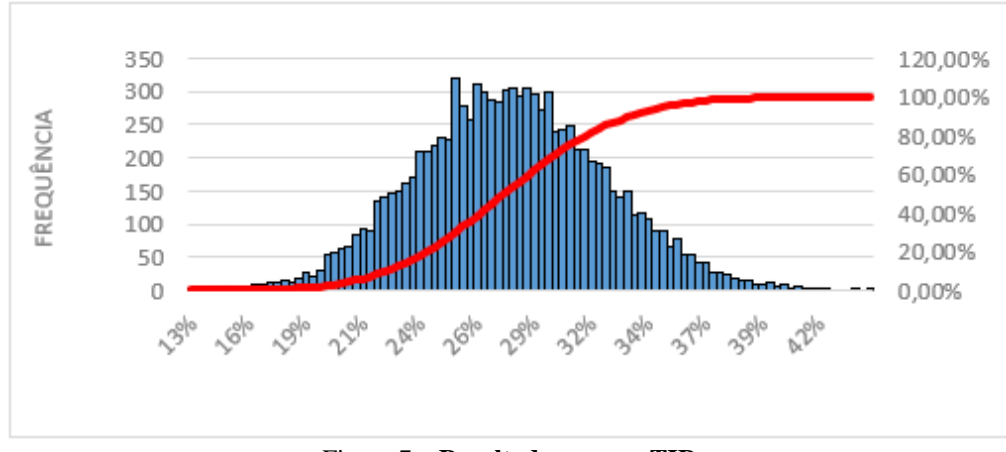

Figura 7 – **Resultados para a TIR**

A Tabela 6 apresenta os resultados das simulações de Monte Carlo dos indicadores VPL e TIR, avaliadas em diferentes valores de TMA (Taxa Mínima de Atratividade). Além dos valores esperados, a Tabela 6 também exibe os valores mínimo, máximo, mediana e desvio padrão de cada indicador.

Após a realização da análise, verificou-se que o Valor Presente Líquido (VPL) apresentou um resultado satisfatório em relação aos investimentos. Utilizando uma Taxa Mínima de Atratividade (TMA) de 10,06%, o VPL teve um valor esperado de R\$ 3.795.556,33, indicando que o investimento apresenta um retorno financeiro adequado. Ao utilizar uma TMA de 15,06%, o VPL esperado foi de R\$ 2.316.078,88, o que representa um retorno financeiro um pouco menor em comparação com a TMA anterior. Porém, ainda assim, o investimento se mostra viável, pois o VPL permanece positivo. Já ao utilizar uma TMA de 20,06%, o VPL esperado foi de R\$ 1.212.294,23, indicando que o retorno financeiro é mais reduzido em comparação com as outras TMAs analisadas. No entanto, assim como nas outras análises, o VPL permanece positivo, confirmando a viabilidade do investimento.

No que se refere à TIR (Taxa Interna de Retorno), o valor esperado encontrado foi de 27,79%, o que indica que o investimento tem potencial de ser vantajoso, no qual, o valor se apresenta maior que a maior TMA analisada (20,06%).

|                |                | VPL (TMA 10,06%) |     | VPL (TMA 15,06%)   |                | VPL (TMA 20,06%) | <b>TIR</b> |  |
|----------------|----------------|------------------|-----|--------------------|----------------|------------------|------------|--|
| Mínimo         | R\$            | 420.622,68       | R\$ | $(465.731,40)$ R\$ |                | (1.056.002, 52)  | 13.12%     |  |
| Máximo         | R <sub>s</sub> | 8.4446.132,87    | R\$ | 5.917.812,90 R\$   |                | 4.538.935,68     | 44.32%     |  |
| Valor esperado | R\$            | 3.795.556,33     | R\$ | 2.316.078,88 R\$   |                | 1.212.294.23     | 27.79%     |  |
| Mediana        | R\$            | 3.747.187.94     | R\$ | 2.275.964,47       | $\parallel$ RS | 1.185.106,02     | 27.71%     |  |
| Desvio padrão  | R\$            | 1.105.882,94     | R\$ | 873.178,20 R\$     |                | 709.057,84       | 4.29%      |  |

Tabela 6 – **Medidas estatísticas dos indicadores VPL e TIR**

O *Payback* Descontado (PBD) foi o último indicador analisado, cujos resultados foram apresentados na Tabela 7. Pode-se observar que para todas os valores de TMA's analisadas o PBD apresentou um valor esperado inferior ao valor máximo de aceitação do projeto de 7 anos. Onde, para TMA de 20,06% existe a probabilidade de 4,45% do valor ser superior a 7 anos, para a TMA de 15,06% de 1,68% e de 0% para a TMA de 10,06%. É importante destacar que o valor de 7,10 anos foi apenas utilizado como um indicador de um PBD superior a 7 anos no código em VBA, e esse valor não corresponde ao PBD exato para valores acima de 7 anos.

|                       | TMA 10,06% | TMA 15,06% | TMA 20,06% |
|-----------------------|------------|------------|------------|
| Mínimo (anos)         | 2.91       | 2.90       | 3,56       |
| Máximo (anos)         | 6.91       | 7.10       | 7.10       |
| Valor esperado (anos) | 5,09       | 5,58       | 6,08       |
| Mediana (anos)        | 5,08       | 5,66       | 6,19       |
| Desv. Padrão (anos)   | 0.68       | 0.67       | 0.60       |

Tabela 7 - *Payback* **Descontado**

Com base nos resultados, pode-se afirmar que a viabilidade financeira de um projeto é um aspecto crucial a ser considerado em sua realização. Através de uma avaliação precisa, é possível identificar potenciais riscos financeiros associados ao projeto e, assim, permitir uma análise mais aprofundada e a elaboração de planos de ação ou ajustes no escopo do projeto para aumentar sua viabilidade.

É importante destacar que essa avaliação financeira está diretamente relacionada ao campo da engenharia, pois os engenheiros são responsáveis por projetar e implementar projetos, levando em conta tanto os aspectos técnicos quanto os financeiros. A capacidade de avaliar a viabilidade financeira de um projeto é uma habilidade crucial para qualquer engenheiro, pois só através dela é possível determinar se um projeto é viável para a empresa ou instituição que o realiza.

Além disso, uma análise de viabilidade financeira bem-sucedida também pode permitir que os gerentes de projeto tomem decisões informadas sobre a alocação de recursos, incluindo orçamento, tempo e equipe. Essas informações podem ser usadas para otimizar a alocação de recursos e maximizar a eficiência e a eficácia do projeto como um todo.

Em resumo, a análise de viabilidade financeira é um aspecto crucial na realização de projetos de engenharia bemsucedidos. Através de uma análise cuidadosa, é possível identificar e mitigar potenciais riscos financeiros e, assim, aumentar a viabilidade do projeto.

## **4. CONCLUSÃO**

Com base na análise dos resultados obtidos, é possível inferir que o investimento proposto possui um risco relativamente baixo. Os critérios previamente estabelecidos foram plenamente atendidos pelos indicadores avaliados na análise determinística, o que evidencia uma alta probabilidade de geração de retorno para as três Taxas Mínimas de Atratividade (TMAs) consideradas.

A análise de simulação de Monte Carlo foi usada para avaliar as variações temporais nas variáveis de entrada, permitindo uma avaliação mais abrangente do risco do projeto. De acordo com os critérios estabelecidos, os indicadores avaliados apresentaram uma alta probabilidade de serem aceitos, com alta probabilidade de o VPL ser maior que zero para as 3 TMA avaliadas, a TIR ser maior que as TMA's e o PBD ser menor que 7 anos. Para a maior TMA analisada de 20,06%, o investimento apresentou apenas 4,37% de probabilidade de ter um VPL negativo. A TIR também apresentou resultados promissores, com apenas 3,57% de probabilidade de ser inferior à maior TMA estudada, e o PBD apresentou 4,57% de probabilidade de o resultado ser maior que 7 anos. Portanto, é possível concluir que, mesmo para a maior TMA analisada, o projeto apresentou baixo risco e alta expectativa de retorno.

Essa conclusão é bastante relevante para a tomada de decisão da companhia, uma vez que indica que o investimento proposto possui uma viabilidade econômica consistente e representa uma grande oportunidade de crescimento para a organização. O baixo risco envolvido no projeto pode ser considerado um ponto forte, pois reduz a possibilidade de prejuízos e maximiza a probabilidade de ganhos financeiros.

Por fim, é importante ressaltar que a análise determinística e a simulação de Monte Carlo são técnicas complementares que permitem uma avaliação abrangente da viabilidade econômica de um projeto de investimento. Ao utilizar essas metodologias de análise, a companhia pode se sentir mais segura e confiante em suas decisões de investimento, o que pode trazer ganhos significativos no longo prazo.

#### **5. AGRADECIMENTOS**

Quero expressar minha sincera gratidão a todos que contribuíram para o sucesso desta pesquisa. Em primeiro lugar, agradeço ao Prof. Dr. André Luis Ribeiro Lima por todo o apoio e orientação durante o desenvolvimento deste trabalho, e à Profa. Dra. Joelma Rezende Durão Pereira pelos seus conselhos e apoio.

Também gostaria de agradecer aos meus amigos João Pedro Brito Guimarães, Evandro Henrique, Carlos Alberto e Matheus Nogueira pela parceria e suporte durante a realização deste projeto. Um agradecimento especial ao estudante João Bosco Costa Coelho por seus valiosos conselhos e suporte durante o desenvolvimento deste trabalho.

Além disso, agradeço à Universidade Federal de Lavras por fornecer todos os recursos e suporte necessários para a realização da pesquisa.

Por fim, gostaria de expressar minha gratidão à minha família pelo constante apoio e encorajamento durante todo o processo de pesquisa e redação deste artigo.

Muito obrigado a todos pelo apoio e contribuição para o sucesso deste trabalho.

## **6. REFERÊNCIAS**

ASSAF NETO, Alexandre. LIMA, Fabiano Guasti. Fundamentos de Administração Financeira. 3. Ed. Atlas, 2017

BANCO CENTRAL DO BRASIL. Histórico de Taxas de Juros. Disponível em: [https://www.bcb.gov.br/controleinflacao/historicotaxasjuros.](https://www.bcb.gov.br/controleinflacao/historicotaxasjuros) Acesso em: 14 dez. 2022.

BRASIL. Receita Federal do Brasil. Instrução Normativa RFB nº 1.700, de 14 de março de 2017. Dispõe sobre a determinação e o pagamento do imposto sobre a renda e da contribuição social sobre o lucro líquido das pessoas jurídicas e disciplina o tratamento tributário da Contribuição para o PIS/Pasep e da Cofins no que se refere às alterações introduzidas pela Lei nº 12.973, de 13 de maio de 2014. Diário Oficial da União, Brasília, DF, 16 mar. 2017.

GITMAN, Lawrence J., ZUTTER, Chad J. Princípios de Administração Financeira. 14. ed. São Paulo: Pearson Education do Brasil, 2017.

LAPPONI, J. C. Projetos de investimento na empresa. ed. Rio de Janeiro: Campus. 2008.

MEGLIORINI, Evandir; VALLIM, Marco. Administração Financeira. 2.ed. São Paulo: Pearson Education do Brasil, 2018.

SEMANEZ, Carlos Patrici. Matemática Financeira: aplicações à análise de investimento. 5. ed. São Paulo: Peardon Prentice Hall, 2010.

WEALER, Ben et al. Investing into third generation nuclear power plants-Review of recent trends and analysis of future investments using Monte Carlo Simulation. Renewable and Sustainable Energy Reviews, v. 143, p. 110836, 2021.

XIRIMBIMBI, Américo Luheto Pinto. Avaliação de projetos de investimentos em contexto de risco e incerteza. 2018. Tese de Doutorado. Instituto Politécnico de Setúbal. Escola Superior de Ciências Empresariais.

## **7. RESPONSABILIDADE AUTORAL**

O autor é o único responsável pelo conteúdo deste trabalho.

# MONTE CARLO SIMULATION APPLIED TO RISK ANALYSIS OF INVESTMENT PROJECT IN A FOOD INDUSTRY COMPANY

## **André Luiz Lourenço, andre.lourenco1@estudante.ufla.br André Luis Ribeiro Lima, andre.lima@ufla.br**

<sup>1</sup>Universidade Federal de Lavras, degufla@ufla.br

*Abstract. The process of evaluating investment project risks is crucial to determine the financial viability of an initiative and to assess the uncertainties and risks involved. In this sense, the present study aims to perform a risk analysis of an investment using the deterministic method with indicators such as Net Present Value (NPV), Internal Rate of Return (IRR), and Discounted Payback, along with Monte Carlo simulation. Financial data and cash flow projections of an investment project from a company in the food industry were used. The deterministic analysis involved the calculation of financial indicators for three different Minimum Attractive Rate (MAR) values: 10.06%, 15.06%, and 20.06%, which allowed us to assess the financial viability of the project. The results showed that the project presented promising financial indicators, such as positive NPVs, an IRR above the MARs, and paybacks shorter than the established maximum period. However, to complement the project risk assessment, Monte Carlo simulation was performed using Microsoft Excel®, which involved creating random scenarios through uniform and triangular probability distributions that affected the project's cash flows, allowing us to evaluate the probability of different financial results occurring. The results of the Monte Carlo simulation showed that, although the project presented promising results, there was still a certain, albeit low, probability of negative outcomes. Therefore, the risk analysis showed a project with low risk involved but highlighted the importance of considering not only deterministic financial indicators when evaluating an investment. In summary, risk analysis is fundamental to assessing the financial viability of an investment project, and Monte Carlo simulation is an important tool for evaluating risks and uncertainties involved. In this sense, combining the deterministic method with Monte Carlo simulation can provide valuable information for investment decision-making, allowing investors to evaluate not only the financial viability of a project but also the risks and uncertainties involved.*

*Keywords: investment projects, net present value, internal rate of return, discounted payback.*